Заводський № Версія програми 18k.Gt-1 Дата редакції 27.05.2015

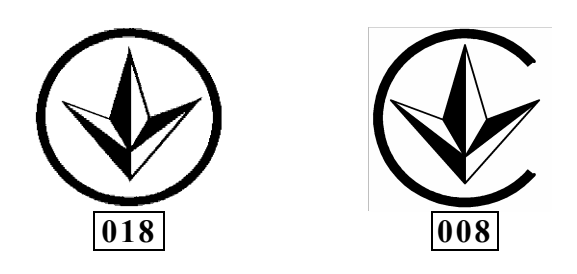

# ПРИСТРІЙ СПОЛУЧЕННЯ ОБ'ЄКТОВИЙ

# **«18кГц–GPRS»**

# **ПАСПОРТ**  ААБВ.425644.003-01 ПС

**ДСТУ ISO 9001:2009** 

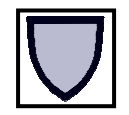

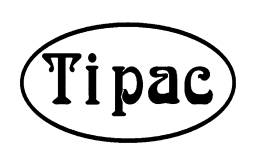

**ОХОРОННА СИГНАЛІЗАЦІЯ** 

Вінниця

#### **Історія змін в тексті паспорту та роботі ПСО «18кГц-GPRS»**

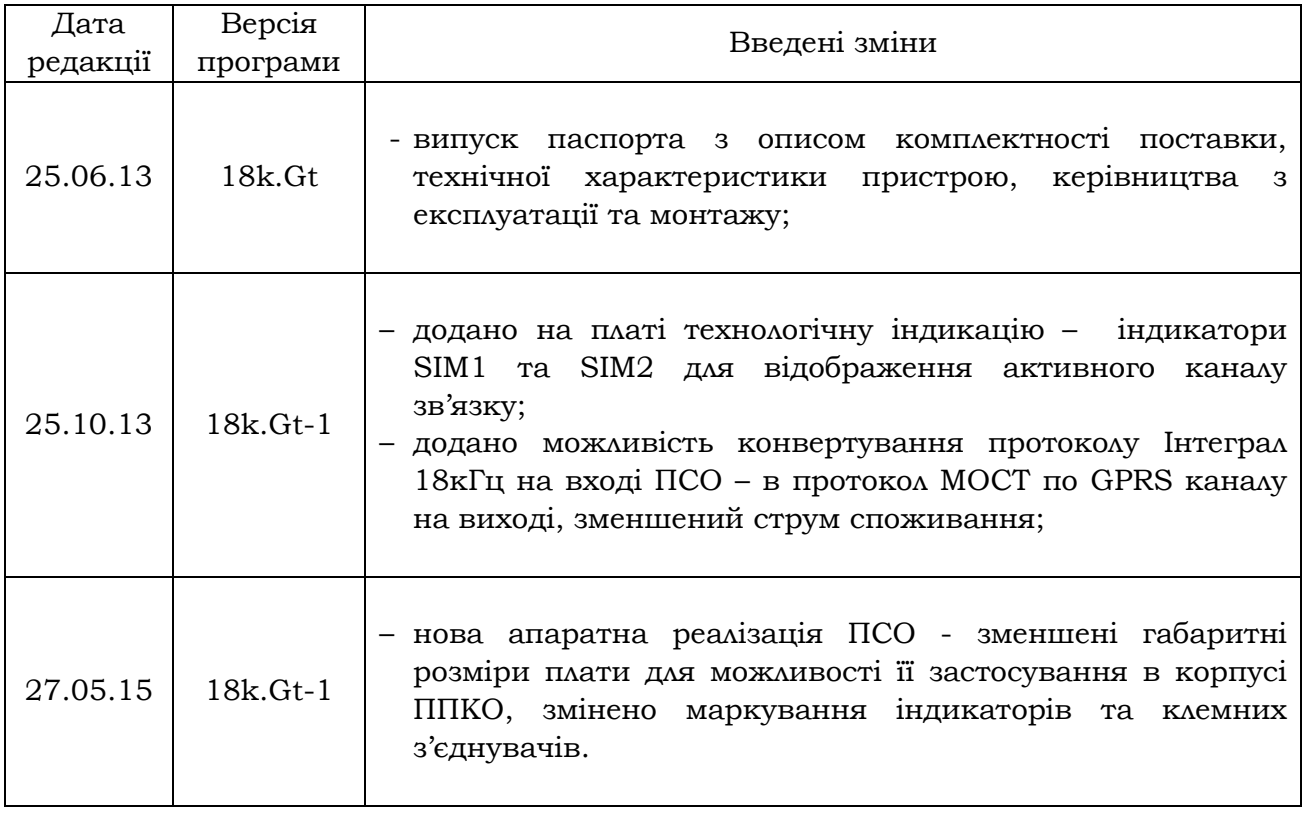

#### **3MICT**

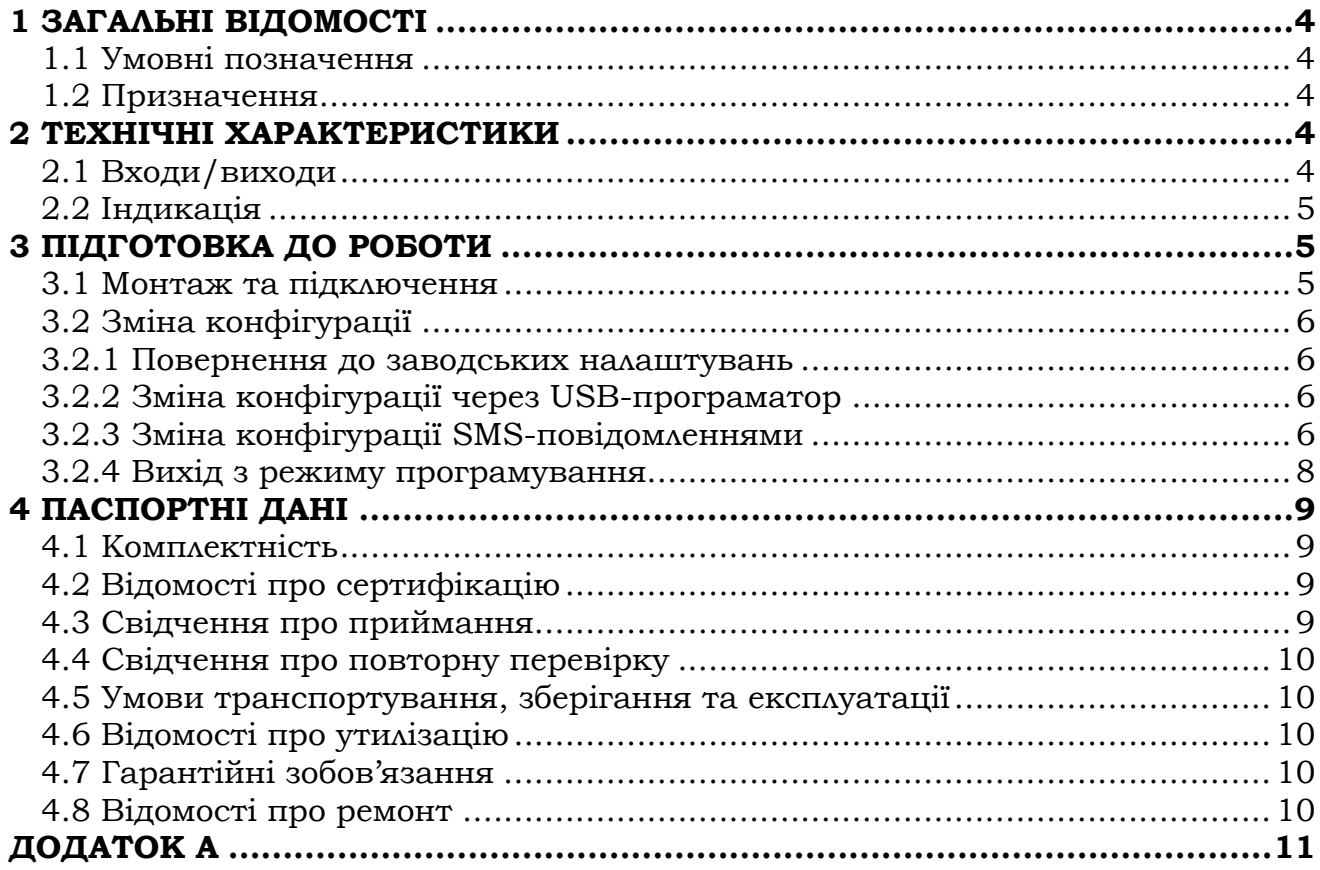

# **1 ЗАГАЛЬНІ ВІДОМОСТІ**

Даний документ призначений для вивчення будови, принципу роботи і правил експлуатації пристроїв сполучення об'єктових «18кГц-GPRS».

### **1.1 Умовні позначення**

В даному документі прийняті наступні скорочені позначення:

**ППКО** – прилад приймально-контрольний охоронний

**ПЦС** – пульт централізованого спостереження

**ПСО** – пристрій сполучення об'єктовий

#### **1.2 Призначення**

 ПСО «18кГц-GPRS» є пристроєм сполучення ППКО, які працюють по провідній лінії зв'язку в протоколах «МОСТ» або «Інтеграл-О», з ПЦС «МОСТ» в протоколі «МОСТ» через GPRS канал мережі GSM.

Для зв'язку з ПЦС використовується одна з двох SIM-карт. Конфігурація каналів зв'язку ПСО та налаштування з'єднання з ПЦС здійснюється в режимі програмування. Детальніше про налаштування приладу дивись в п.3.2.

#### **Умови експлуатації:**

- температура навколишнього середовища від -10 до +40 °С;

- відносна вологість до 93 % при температурі 40 °С.

# **2 ТЕХНІЧНІ ХАРАКТЕРИСТИКИ**

ПСО виконано в пластмасовому корпусі, який відповідає класу захисту оболонки IP20.

В таблиці 2 наведений опис технічних характеристик ПСО «18кГц-GPRS».

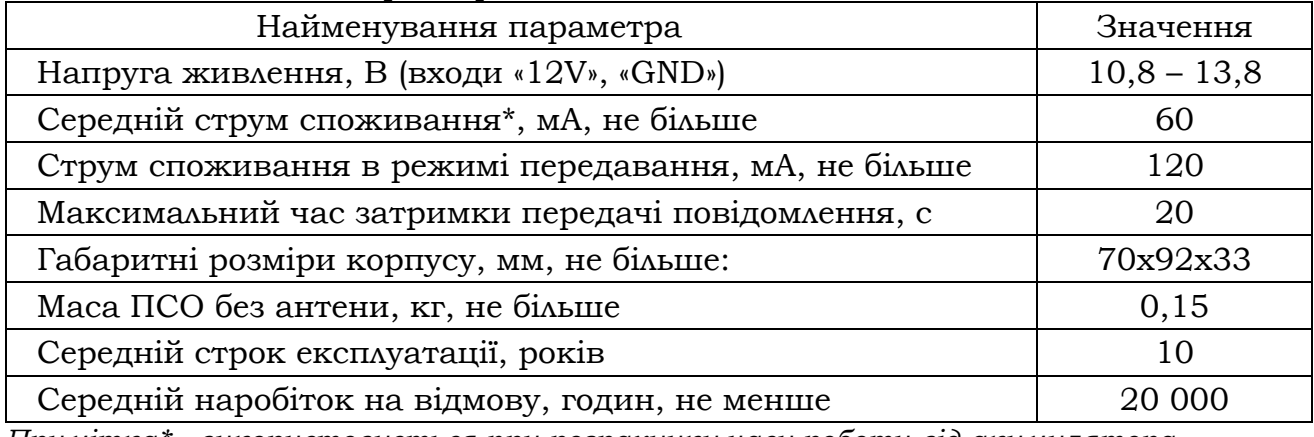

Таблиця 2 - Технічні характеристики ПСО «18кГц-GPRS»

*Примітка\* - використовується при розрахунку часу роботи від акумулятора.* 

## **2.1 Входи/виходи**

**«12V»** - вхід для живлення ПСО **"**18кГц-GPRS**"**;

**«GND»** - схемна земля;

**«TIP», «RING»** - контакти для з'єднання з ППКО по провідній лінії зв'язку.

#### **2.2 Індикація**

В таблиці 1 наведений опис можливих станів світлодіодних індикаторів ПСО «18кГц-GPRS». Індикатори розташовані на платі ПСО як зображено на рисунку А.1 в Додатку А.

| Індикатор | Стан                         | Подія                                                                                                    |
|-----------|------------------------------|----------------------------------------------------------------------------------------------------|
| « $TX$ »  | короткочасно<br>засвічується | передача повідомлень по лінії 18кГц                                                                                                    |
|           | рівномірно<br>мигає          | ПСО знаходиться в режимі програмування                                                                                                    |
| «RX»      | короткочасно<br>засвічується | прийом повідомлень по лінії 18кГц                                                                                                    |
|           | світиться                    | ПСО знаходиться в режимі програмування                                                                                                    |
| «LEV»     | пачки імпульсів              | рівень сигналу оператора; шкала – від 1<br>(мін.) до 4 (макс.); індикація здійснюється<br>пачками коротких імпульсів, в кількості,<br>відповідній рівню сигналу |
| «LINE»    | світиться                    | обмін даними із ПЦС                                                                                                    |
| «NET»     | мигає                        | період мигання 3 секунди – ПСО<br>зареєстрований в мережі;<br>період мигання 1 секунда - немає зв'язку з<br>оператором.                                         |
| «SIM1»    | світиться                    | активна перша SIM-карта                                                                                                    |
| «SIM2»    | світиться                    | активна друга SIM-карта                                                                                                    |

Таблиця 1 - Режими роботи індикаторів

# **3 ПІДГОТОВКА ДО РОБОТИ**

#### **3.1 Монтаж та підключення**

Конструкція ПСО передбачає кріплення як у власному корпусі на вертикальній поверхні в двох точках так і в корпусі ППКО із використанням чотирьох фіксаторів на клейкій основі.

Введення проводів в корпус здійснюється через спеціально передбачені отвори в основі корпусу.

Після транспортування чи зберігання в умовах мінусової температури, перед увімкненням, ПСО повинен бути витриманий в упаковці в нормальних умовах не менше 24 годин.

*ВИМОГИ ДО КАБЕЛІВ:*

Входи, виходи та живлення підключати багатожильним або одножильним мідним кабелем, з площею поперечного перерізу  $(0,22 - 0,5)$  мм<sup>2</sup>.

 Входи електроживлення мають підводитися за допомогою окремих кабелів.

Підключення всіх входів та виходів здійснювати відповідно схеми, зображеної на рисунку А.1 в Додатку А.

Кнопка тампера SB1 на платі ПСО призначена для виявлення несанкціонованого втручання в корпус ПСО. Якщо ПСО монтується у власному корпусі то перед його закриттям необхідно розблокувати тампер, знявши джампер зі з'єднувача XP4.

## **3.2 Зміна конфігурації**

Для зміни конфігурації ПСО необхідно відправити SMS-повідомлення з налаштуваннями на SIM карту, встановлену в пристрій, або скористатися спеціальним USB-програматором виробництва ТОВ «Тірас-12», за допомогою якого можливо програмувати конфігурацію ПСО та оновлювати версію програми з комп'ютера через спеціальну програму «O-Loader». В таблиці А.1 наведена карта програмування ПСО з заводськими налаштуваннями.

### **3.2.1 Повернення до заводських налаштувань**

Для відновлення заводських налаштувань необхідно зняти живлення з ПСО, переставити джемпер на з'єднувачі ХР1 в положення «**RST»** та подати живлення на пристрій. Через 5 секунд в пам'ять ПСО будуть записані заводські налаштування згідно карти програмування, наведеної в таблиці А.1 в Додатку А.

# **3.2.2 Зміна конфігурації через USB-програматор**

Для підключення USB-програматора потрібно зняти живлення з плати, підключити програматор до роз'єму на платі XP2 (рисунок А.1) та подати живлення на плату. Якщо червоний індикатор на програматорі погашений, а жовтий та зелений індикатори по черзі мигають, то вхід в режим програмування через USB-програматор пройшов успішно. Для запису/читання налаштувань ПСО на комп'ютері, необхідно завантажити останню версію програми «O-loader» на сайті виробника www.tiras.ua, де також знаходиться інструкція по встановленню програмного забезпечення та керівництво користувача для USB-програматора.

## **3.2.3 Зміна конфігурації SMS-повідомленнями**

Для того щоб відправити на ПСО SMS-повідомлення з налаштуваннями, необхідно перевести його в режим програмування. Порядок дій для зміни конфігурації за допомогою SMS-повідомлень:

- подати живлення на ПСО;
- встановити джампер ХР1 в положення **«PRG»**;
- дочекатися, коли індикатор «TX» почне рівномірно мигати, індикатор «RX» почне світитись – вхід в режим програмування здійснено;
- відправити SMS-повідомлення з налаштуваннями у форматі, описаному нижче, на SIM карту встановлену в ПСО;
- після прийому коректного SMS з налаштуваннями ПСО перейде в робочий режим автоматично (індикатор «TX» почне короткочасно засвічуватись);
- для повторного входу в режим програмування потрібно повернути джампер ХР1 в положення **«WRK»** і знову встановити в положення **«PRG»**.

Формати SMS-повідомлень з налаштуваннями для ПСО:

#### **SMS1:**

#### *&&Серійний номер ПСО&1&точка доступу першої SIM-карти&основна IP-адреса ПЦС&порт ППК&основний порт ПЦС&номер модему ПЦС&*

#### **SMS2:**

*&&Прихований номер ПСО&2&точка доступу другої SIMкарти&альтернативна IP-адреса ПЦС&порт ППК&альтернативний порт ПЦС&номер модему ПЦС&* 

**SMS3:** 

*&&Серійний номер ПСО&3&інтервал тестових повідомлень&вибір основної Sim-карти&вибір режиму роботи&час переходу на основний канал&вибір протоколу&* 

де:

*&* - роздільник між параметрами; ніяких інших символів, крім роздільника та налаштувань (букв латинського алфавіту, цифр і крапок), описаних нижче, не вводити;

*Серійний або прихований номер ПСО* - чотиризначні десяткові числа, які використовується в протоколі «МОСТ». Ці номери повинні співпадати з тими, які введені в картці об'єкта на ПЦС «МОСТ». Прихований номер ПСО має бути таким як в ППКО. В 1-й та 3-й SMS прописуються (однаковими) серійний номер ПСО, в 2-й – прихований номер ПСО.

*1, 2, 3* – номер SMS.

*Точка доступу другої SIM-карти* - DNS-ім'я точки доступу для першої SIM-карти, надається оператором мобільного зв'язку (див. приклад нижче);

*точка доступу другої SIM-карти* - DNS-ім'я точки доступу для другої SIM-карти, надається оператором мобільного зв'язку (див. приклад нижче);

*основна IP-адреса ПЦС* - чотири десяткових числа від 0 до 255, розділених крапками; визначається провайдером мережі Інтернет;

*альтернативна IP-адреса ПЦС* - чотири десяткових числа від 0 до 255, розділених крапками; визначається провайдером мережі Інтернет;

*порт ППК* - чотири цифри, є частиною адреси ПСО в IP-протоколі; задається довільно в діапазоні (1024..9999);

*основний порт ПЦС* - п'ять цифр, є частиною адреси ПЦС в IPпротоколі. Визначається конфігурацією ПЗ обладнання на ПЦС для основної IP-адреси;

*альтернативний порт ПЦС* - п'ять цифр, є частиною адреси ПЦС в IP-протоколі; визначається конфігурацією ПЗ обладнання на ПЦС для альтернативної IP-адреси;

*номер GSM-модему ПЦС* - телефонний номер GSM-модему ПЦС (вводити в форматі 0ХХХХХХХХХ - десять цифр). GSM-модем ПЦС використовується для дзвінків на телефонний номер ПСО з метою активізації GPRS з'єднання для опитування. Це відбувається у випадку розриву GPRS з'єднання оператором мобільного зв'язку в інтервалах між тестовими повідомленнями. Прийнявши дзвінок від GSM-модему ПЦС, ПСО перевстановлює з'єднання по каналу GPRS;

*інтервал тестових повідомлень* – інтервал передачі тестових повідомлень на ПЦС для контролю зв'язку, виставляється десятками секунд в межах від 30 до 990 сек.;

#### *вибір основного каналу зв'язку* –

«0» – перша SIM-карта обрана як основний канал зв'язку,

«1» – друга SIM-карта обрана як основний канал зв'язку;

#### *вибір режиму роботи* –

«0» – робота по обох Sim-картах,

«1» – робота лише по основному каналу зв'язку;

*час переходу на основний канал* – дві цифри з кроком 1 хвилина. Час

через який ПСО повертається з альтернативного на основний канал зв'язку;

*вибір протоколу* – вибір протоколу роботи по лінії 18кГц:

```
«0» – протокол «МОСТ»,
```
«1» – протокол «Інтеграл».

#### **Приклад SMS з налаштуваннями:**

серійний номер ППКО в протоколі «МОСТ» – 1234; прихований номер ППКО в протоколі «МОСТ» - 4321; точка доступу першої SIM-карти - www.kyivstar.net; точка доступу другої SIM-карти - internet; основна IP-адреса ПЦС - 83.135.1.14; альтернативна IP-адреса ПЦС - 95.104.5.36; порт ППК – 3030; основний порт ПЦС – 56002; альтернативний порт ПЦС – 56003; номер модему ПЦС - 0671234567; інтервал тестових повідомлень – 60 сек.; основний каналу зв'язку – перша Sim-карта; режим роботи – по обох Sim-картах; час переходу на основний канал – 10 хв; протокол роботи по лінії 18 кГц – «МОСТ».

#### **SMS1:**

&&1234&1&www.kyivstar.net&83.135.1.14&3030&56002&0671234567&

#### **SMS2:**

&&4321&2&internet&95.104.5.36&3030&56003&0671234567&

#### **SMS3:**

&&1234&3&06&0&0&10&0&

*Примітка 1:* Перед зміною конфігурації ПСО заповніть карту програмування, наведену в Таблиці А.1 в Додатку А.

*Примітка 2:* Щоб реалізувати передачу сповіщень лише на одну IP-адресу ПЦС, необхідно основну та альтернативну IP-адреси ПЦС налаштувати однаковими (якщо використовуються SIM-карти різних операторів, то точки доступу, відповідно, теж повинні бути різними).

#### **3.2.4 Вихід з режиму програмування**

Після прийому SMS корректного формату ПСО автоматично переходить з режиму програмування в робочий режим. Для того, щоб самостійно вийти з програмування необхідно переставити джампер на з'єднувачі ХР1 в положення **«WRK».**

#### **ВАЖЛИВО!!!**

Після підключення ПСО на об'єкті та після кожної наступної зміни його конфігурації, зробити перевірку працездатності пристрою для того щоб виключити можливість некоректного запису налаштувань ПСО, та несправності пультового обладнання. Переконатись що ПСО передає повідомлення, наведені нижче, по-черзі по обох SIM картах:

- постановку/зняття з охорони підключеного ППКО введенням зареєстрованого коду доступу;

- видачу повідомлення «Тривога» на ПЦС, як при обриві, так і при короткому замиканні кожного охоронного ШС підключеного ППКО.

# **4 ПАСПОРТНІ ДАНІ**

# **4.1 Комплектність**

Після розпаковування ПСО необхідно:

– провести його зовнішній огляд і переконатися у відсутності механічних пошкоджень;

– комплектність має відповідати таблиці 3.

Таблиця 3 – комплектність

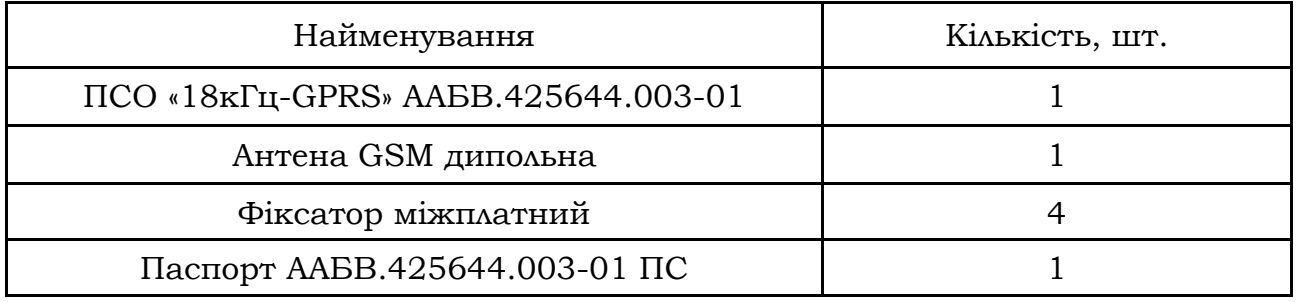

# **4.2 Відомості про сертифікацію**

Продукція сертифікована в Державному центрі сертифікації ЗОП. 01001, м. Київ, вул. Малопідвальна, 5. Сертифікат № UA1.018.0036961-14 від 26.05.2014 р., строком дії до 22.05.2019 р.

Система Управління Якістю ТОВ «Тірас-12» сертифікована в Системі сертифікації УкрСЕПРО на відповідність ДСТУ ISO 9001:2009. Сертифікат № UA2.011.08480-14 від 23.05.2014 р. строком дії до 22.05.2019 р.

Продукція відповідає вимогам Технічних регламентів з електромагнітної сумісності обладнання, безпеки низьковольтного обладнання та Технічного регламенту радіообладнання і телекомунікаційного кінцевого (термінального) обладнання. Реєстраційні номера декларацій відповідності UA.TR.008.D.00062- 14 від 02.06.2014 та UA.TR.008.D.00037-14 від 12.05.2014.

# **4.3 Свідчення про приймання**

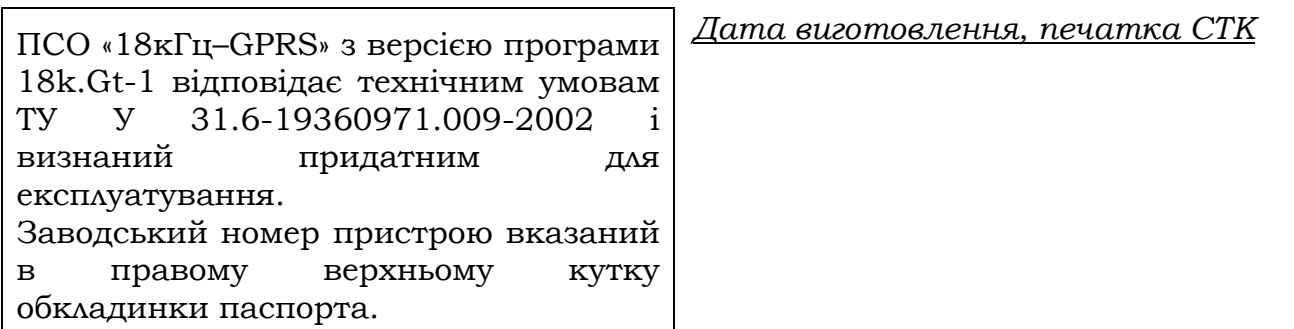

#### **4.4 Свідчення про повторну перевірку**

Пристрій, який знаходиться на складі ТОВ «Тірас-12» більше 6 місяців, підлягає повторній перевірці перед відвантаженням.

Дата повторної перевірки Представник СТК підприємства \_\_\_\_\_\_\_\_\_\_\_\_\_\_\_\_\_\_ м.п.

#### **4.5 Умови транспортування, зберігання та експлуатації**

Упаковані ПСО транспортуються при температурі від мінус 50 °C до 50 °C, відносній вологості повітря до 98 % при температурі 25 °C на будь-які відстані автомобільним, залізничним (в критих транспортних засобах) або водним транспортом (в трюмах суден). Транспортування виконується згідно правил, діючих для кожного виду транспорту.

Розміщення і кріплення ящиків з упакованими виробами при транспортуванні забезпечує їх стійке положення, виключає можливість їх ударів між собою і об стінки транспортних засобів.

Упаковані ПСО зберігаються в складських приміщеннях при температурі від мінус 50 °C до 40 °C, відносній вологості повітря до 98 %, при відсутності агресивних домішок, що викликають корозію.

Експлуатація ПСО повинна проводитись у відповідності до даного документу.

#### **4.6 Відомості про утилізацію**

Пристрій не несе загрозу для здоров'я людей та навколишнього середовища. Після закінчення терміну служби його утилізація проводиться без прийняття додаткових засобів захисту навколишнього середовища.

#### **4.7 Гарантійні зобов'язання**

Виробник гарантує відповідність ПСО вимогам технічних умов протягом гарантійного строку вказаному в даному паспорті при виконанні умов транспортування, зберігання й експлуатації.

Термін гарантії - 24 місяці з дати випуску або дати повторної перевірки ПСО.

#### **4.8 Відомості про ремонт**

Ремонт ПСО здійснюється підприємством-виробником. Безкоштовно проводиться ремонт ПСО, у яких не минув строк гарантійних зобов'язань і які експлуатувалися відповідно до експлуатаційної документації на ПСО. На ремонт ПСО висилається підприємству-виробнику з листом, у якому повинні бути зазначені:

- характер несправності;
- місце установки ПСО;
- контактний телефон і контактна особа з питань ремонту.

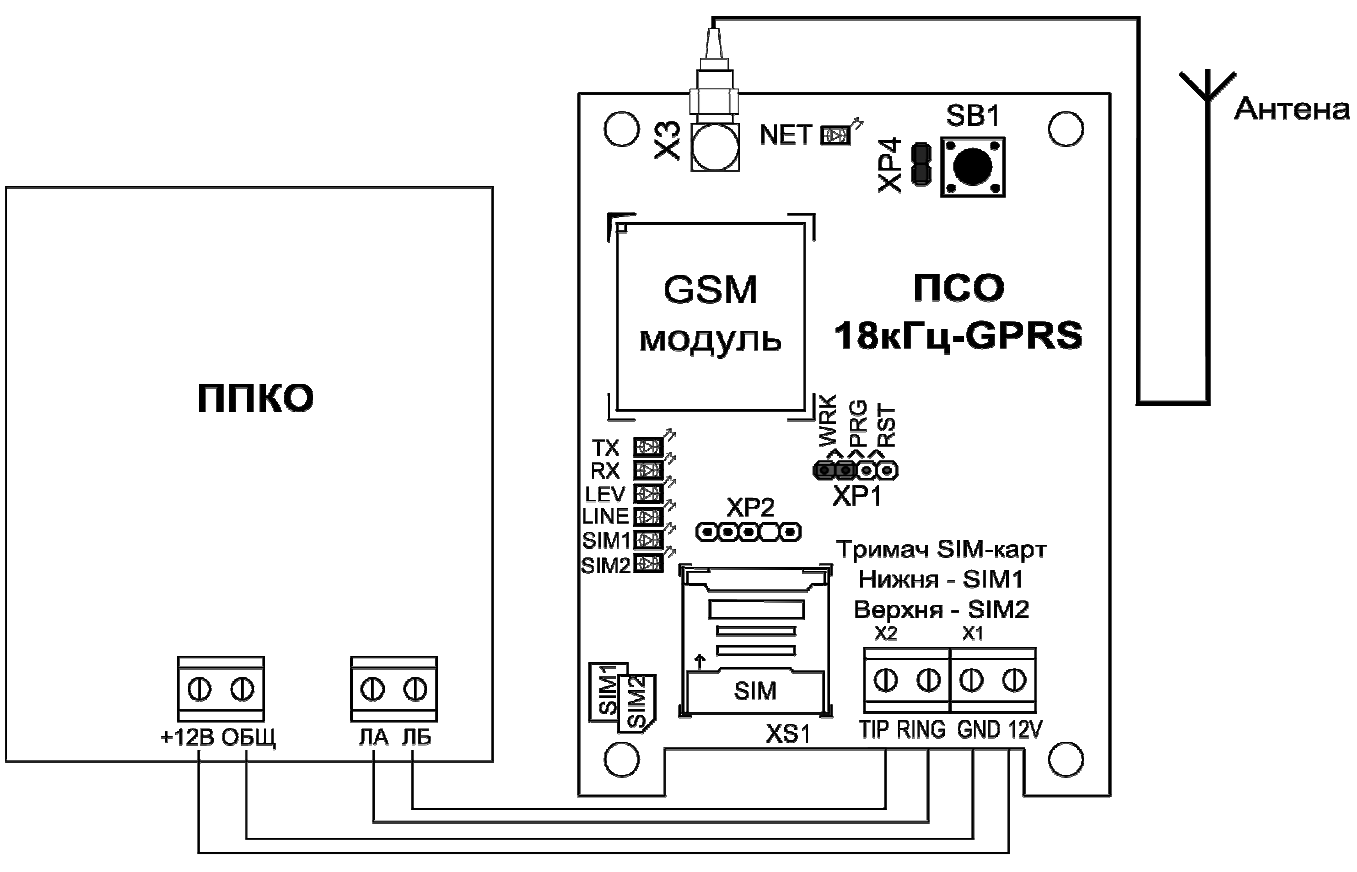

**ДОДАТОК А** 

**Рисунок А.1** – Схема електричного підключення

| Таблиця А.1 - Карта програмування ПСО |
|---------------------------------------|
|---------------------------------------|

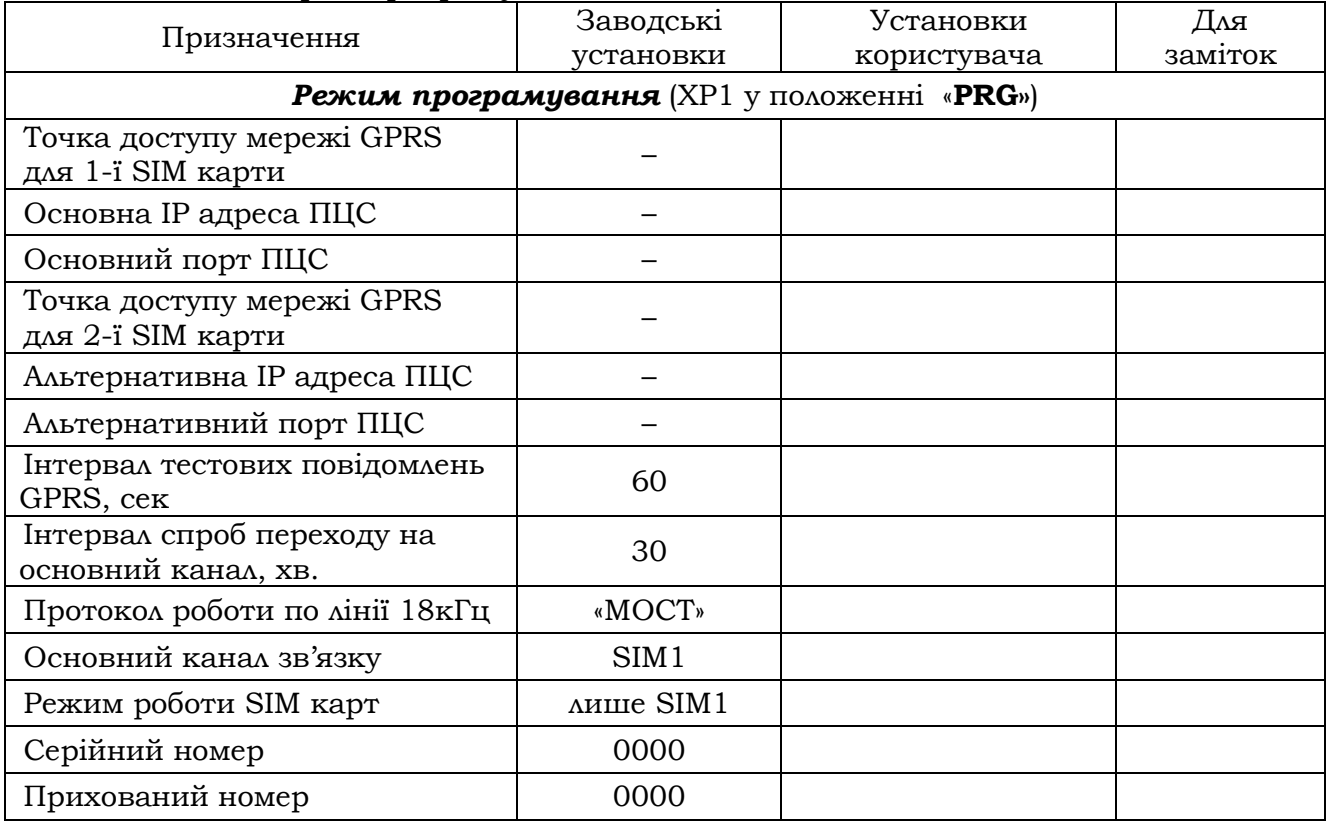

Редакція від 27.05.2015р.

#### **ПІДПРИЄМСТВО - ВИРОБНИК: ТОВ "Тірас-12"**

**АДРЕСА:** 21021 Україна м. Вінниця, 2-й пров. Хмельницького шосе, 8 http: //www.tiras.ua

#### **З технічних питань звертатися в технічний відділ:**

тел. (0432) 52-30-54 (067) 430-90-42 (050) 445-04-12 e-mail: tb@tiras.ua

#### **З питань ремонту звертатися в службу технічного контролю:**

тел. (0432) 52-30-54 (067) 432-79-43 e-mail: otk@tiras.ua

#### **З питань поставки звертатися у відділ збуту:**

тел. (067) 431-84-27 (099) 294-71-27 т/факс. (0432) 52-31-03 e-mail: market@tiras.ua